# Nexus 7000 F2/F2e: Vollständige Probleme der MAC-Tabelle erkennen und beheben Ī

### Inhalt

**Einführung Voraussetzungen** Anforderungen Verwendete Komponenten Hintergrundinformationen Schritte zur Risikominimierung Option 1: Bereinigen von VLANs Option 2: L3-Trennung Option 3: Alternative Designarchitektur wie FabricPath Option 4: Verwenden Sie Line Cards mit hoher Kapazität wie M2/F3 Card

# Einführung

In diesem Dokument werden der vollständige Zustand der F2/F2e-MAC-Tabelle und die entsprechenden Methoden beschrieben.

Das F2-Modul mit 16 k MAC-Grenzwert pro SoC (Switch on Chip) meldet, dass eine zufällige MAC-Tabelle bei 60 % Auslastung vollständige Fehlermeldungen aufweist. Warum kann die Linecard nicht den gesamten verfügbaren 16-k-MAC-Tabellenbereich nutzen?

[%L2MCAST-SLOT2-2-L2MCAST\\_MAC\\_FULL\\_LC:](http://www.cisco.com/cgi-bin/Support/Errordecoder/index.cgi?action=search&counter=0&paging=5&links=reference&index=all&query=%25L2MCAST-SLOT2-2-L2MCAST_MAC_FULL_LC:) Failed to insert entry in MAC table for FE 1 swidx 271 (0x10f) with err (**mac table full**). To avoid possible multicast traffic loss, disable OMF. Use the con figuration CLI: "no ip igmp snooping optimise-multicast-flood"

## Voraussetzungen

### Anforderungen

Cisco empfiehlt, über Kenntnisse der Nexus 7000-Architektur zu verfügen.

#### Verwendete Komponenten

Die Informationen in diesem Dokument basieren auf den folgenden Software- und Hardwareversionen:

- Nexus 7000 mit Version 6.2.10 und höher
- Line Card der F2e-Serie.

Die Informationen in diesem Dokument wurden von den Geräten in einer bestimmten Laborumgebung erstellt. Alle in diesem Dokument verwendeten Geräte haben mit einer leeren (Standard-)Konfiguration begonnen. Wenn Ihr Netzwerk in Betrieb ist, stellen Sie sicher, dass Sie die potenziellen Auswirkungen eines Befehls verstehen.

## Hintergrundinformationen

Das F2-Modul hat 16 k MAC-Tabellenplatz pro SoC der Weiterleitungs-Engine.

Es gibt 12 solcher SoC auf jedem Modul und jeder Dienst 4 Ports.

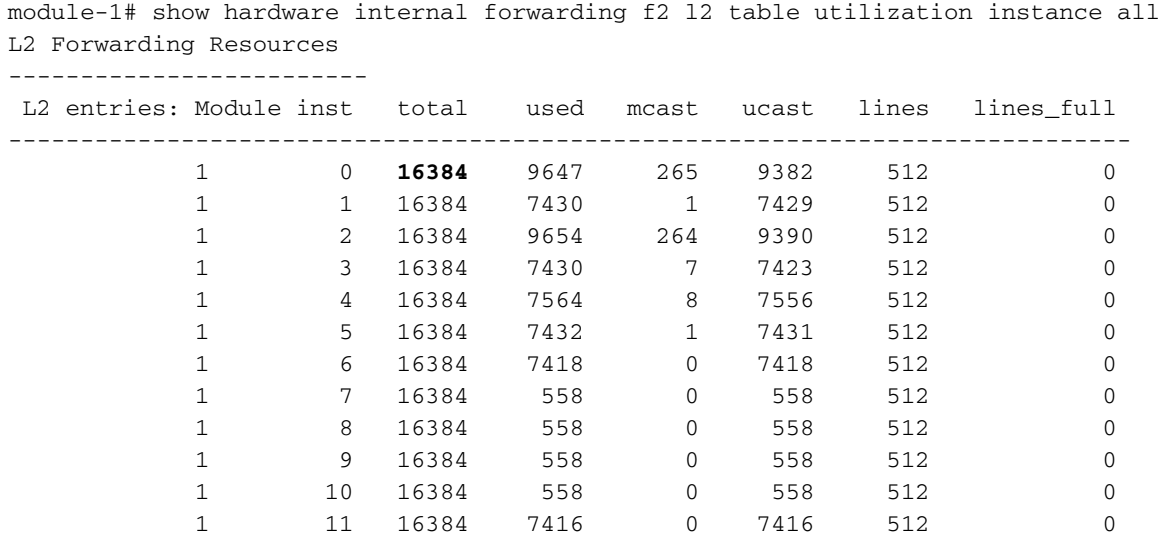

Die Ausgabe hier zeigt die Verwendung der Hardware-MAC-Adresstabelle pro SoC.

Um zu verstehen, warum die MAC-Tabelle eine vollständige Nachricht enthält, müssen Sie verstehen, wie die MAC-Tabelle aufgeteilt ist. Dieses Diagramm hilft Ihnen bei der visuellen Übersichtlichkeit.

MAC, BD

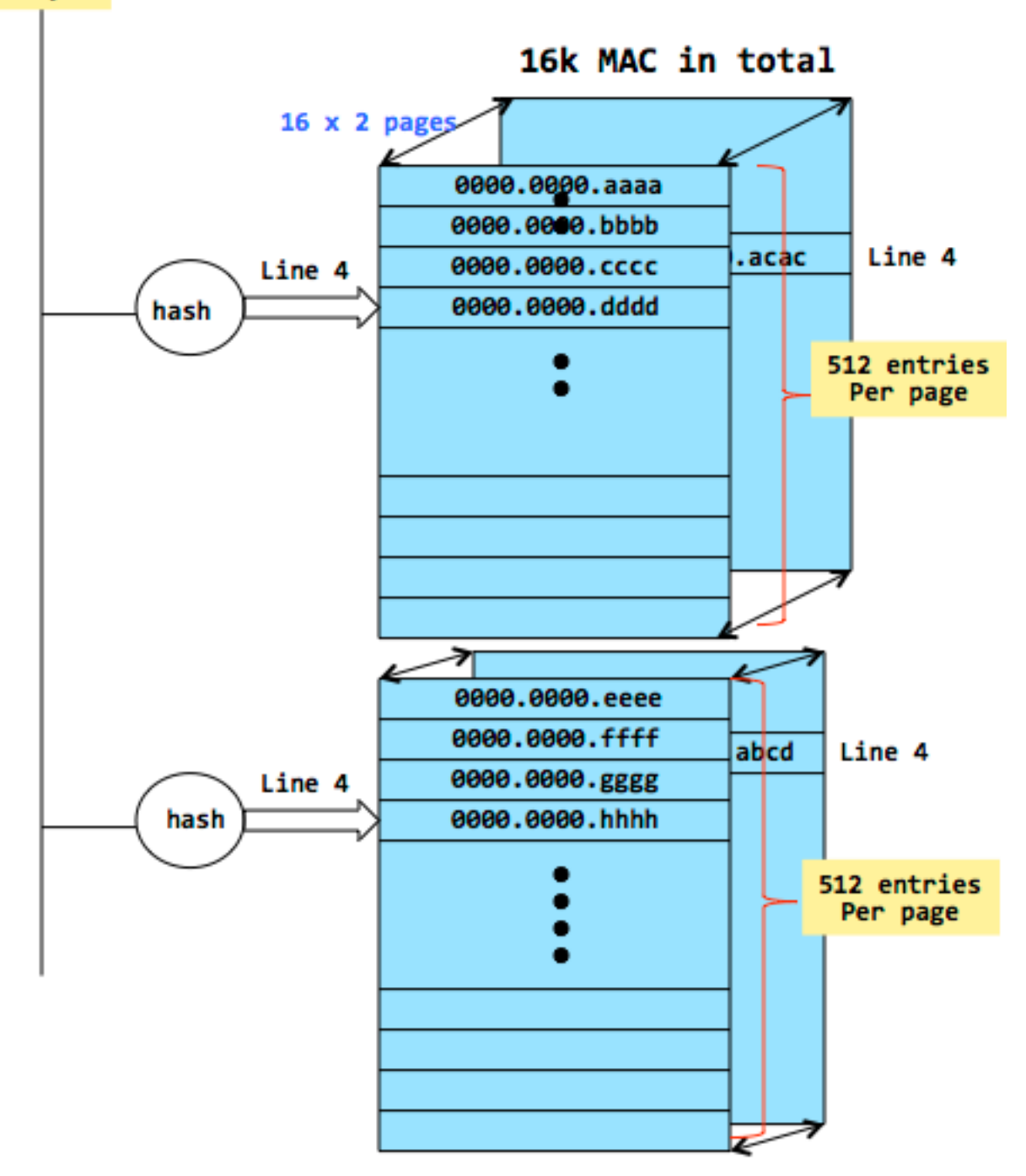

- Die MAC-Tabelle, die 16 KB für F2-Linecards beträgt, wird auf Seiten verteilt. Jede Seite kann 512 Einträge enthalten. Sie haben also insgesamt 32 Seiten. Sie können einen Zweiwege-Hash verwenden, um eine neue MAC-Adresse auf einer der Seiten zu platzieren.
- Nehmen wir nun ein Szenario, in dem Zeile 4 auf jeder Seite verwendet wird. Das bedeutet, dass 32 eindeutige MACs eine Hashing-Ausgabe erhalten haben, die sie auf jeder Seite in die gleiche Zeile setzt.
- Wenn eine 33<sup>.</sup> MAC-Adresse mit derselben Hash-Ausgabe generiert wird, können Sie sie nicht installieren und die Fehlermeldung, die zuvor gezeigt wurde, wahrscheinlich sehen.
- In der Spalte Zeilen voller Spalte wird die Anzahl der Zeilen verfolgt, die diesen Status erreicht haben.

 Die Ausgabe hier zeigt auch die Zeilen pro Seite und auch, wenn die Zeilen vollen Zustand erreicht hat.

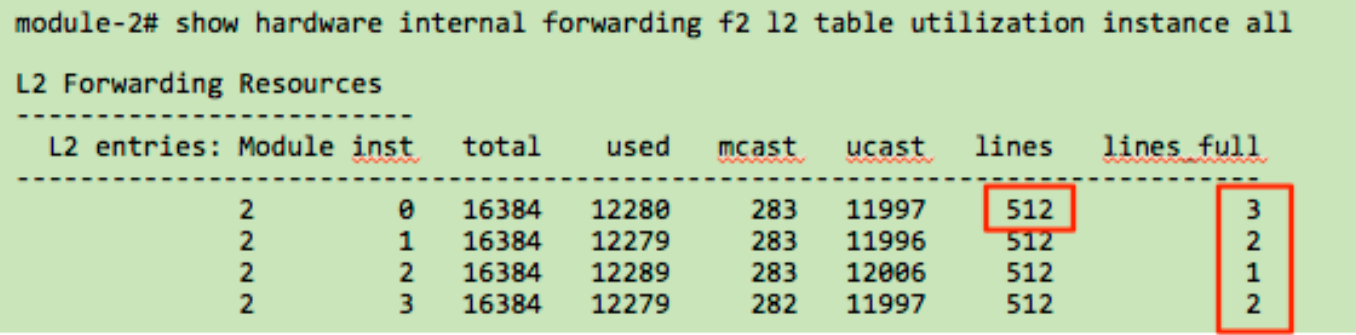

Nur MAC-Adressen, die eine bestimmte Art des Hashs erreichen, werden mit dieser Bedingung konfrontiert, während Sie keine Probleme mit anderen MAC-Adressen sehen.

In der Regel wird dies von Multicast-MAC-Adressen häufiger angezeigt, da sie nicht so randomisiert sind wie die Unicast-MACs. Die Line Cards werden in der Regel mit RFC-Tests nach Branchenstandard getestet, um die Effizienz der Auslastung zu überprüfen. Es besteht jedoch immer die Wahrscheinlichkeit, dass bestimmte MAC-Kombinationen in bestimmten Kundenumgebungen nicht sehr gut optimiert werden, was zu diesem Fehler führt.

## Schritte zur Risikominimierung

Diese Schritte können dazu beitragen, die Nutzung der MAC-Tabelle zu reduzieren.

- Bereinigen von VLANs
- L3-Trennung
- Andere Designoption (FabricPath)
- M2- oder F3-Modul für zukünftiges Wachstum

### Option 1: Bereinigen von VLANs

Hinweis: Es gibt keine SVI für VLAN 100 und 200. Dies ist eine wichtige Annahme, die deutlich wird, wenn Sie Option 2 lesen.

In dieser vereinfachten Konfiguration gibt es zwei Hosts auf unterschiedlichen SoCs.

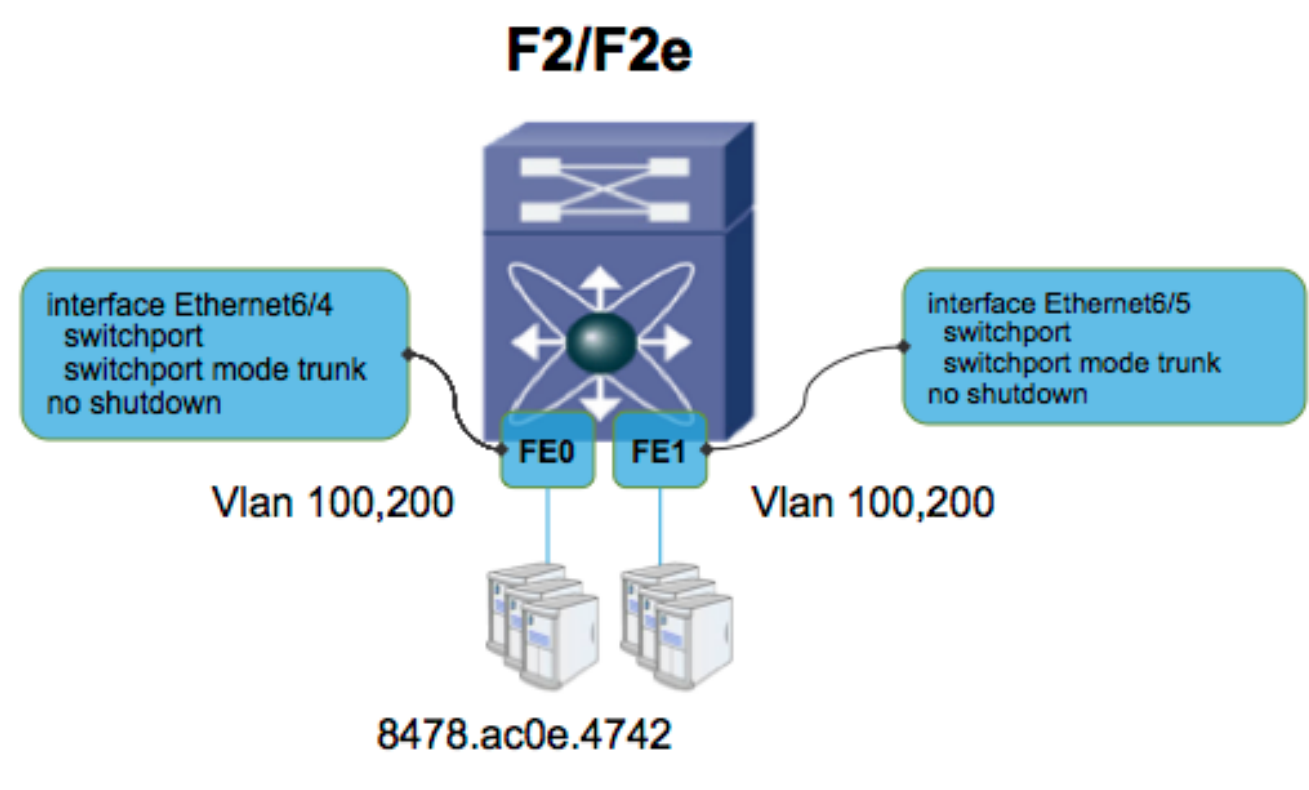

8478.ac5b.2b42

**N7KA-VDC-1(config-vlan)# sh mac address-table** 

 Note: MAC table entries displayed are getting read from software. Use the 'hardware-age' keyword to get information related to 'Age' Legend: \* - primary entry, G - Gateway MAC, (R) - Routed MAC, O - Overlay MAC age - seconds since last seen,+ - primary entry using vPC Peer-Link, (T) - True, (F) - False , ~~~ - use 'hardware-age' keyword to retrieve age info VLAN MAC Address Type age Secure NTFY Ports/SWID.SSID.LID ---------+-----------------+--------+---------+------+----+------------------  $*$  100 8478.ac0e.4742 dynamic  $\sim$  F F Eth6/4

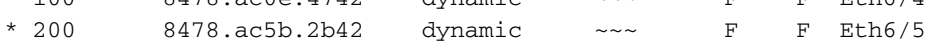

#### **N7KA-VDC-1# sh vlan internal bd-info vlan-to-bd 100**

VDC Id Vlan Id BD Id ------ ------- ------- 1 100 38

#### **N7KA-VDC-1# sh vlan internal bd-info vlan-to-bd 200**

VDC Id Vlan Id BD Id ------ ------- ------- 1 200 39

**N7KA-VDC-1(config-if-range)# sh hard mac address-table 6** 

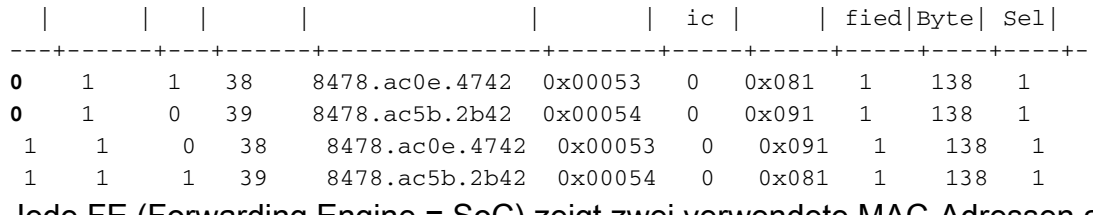

Jede FE (Forwarding Engine = SoC) zeigt zwei verwendete MAC-Adressen an.

Nun bereinigen Sie die VLANs, und die Konfiguration ist wie in diesem Bild gezeigt.

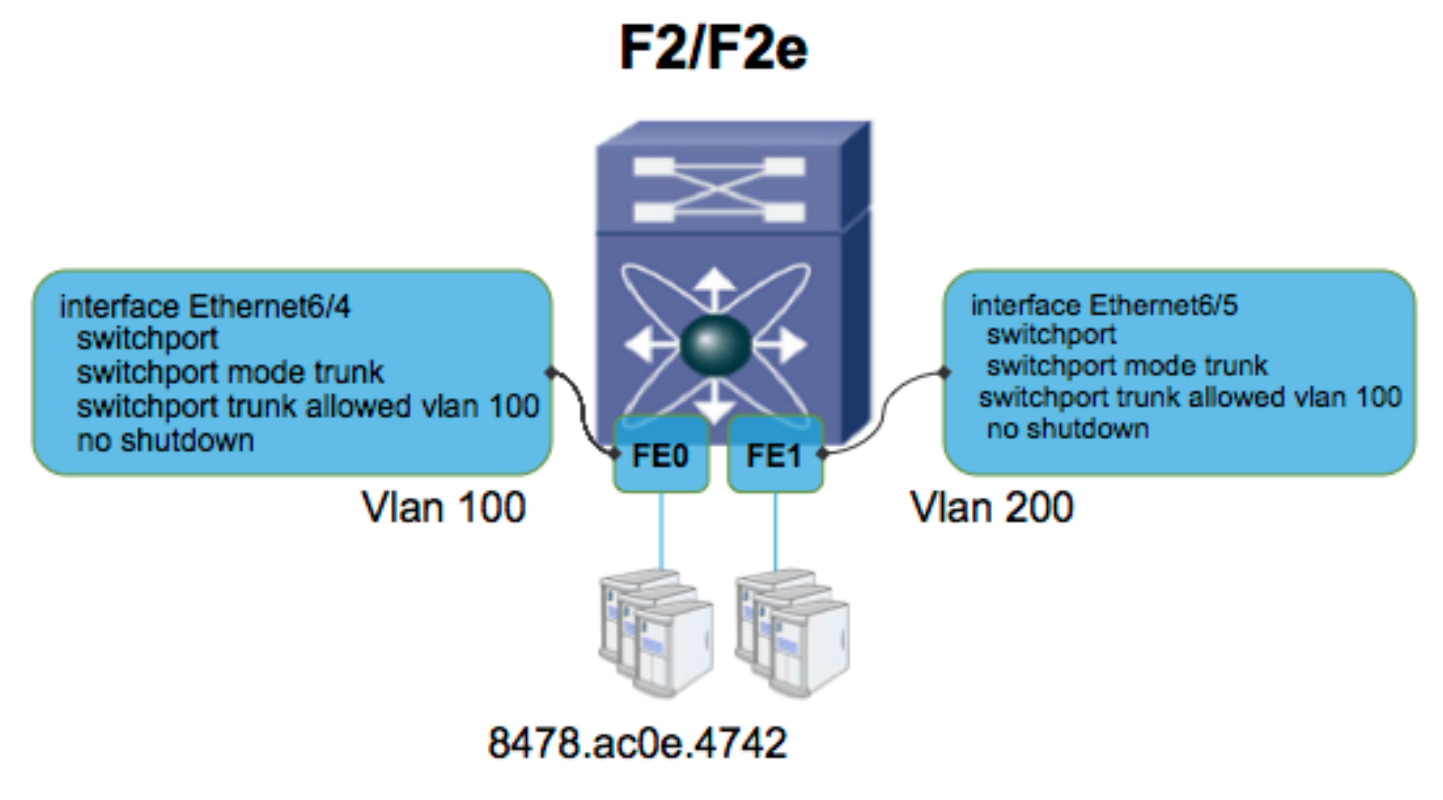

#### 8478.ac5b.2b42

Nachdem Sie die VLANs bereinigt haben, haben Sie einen weniger Eintrag pro FE (SoC). Durch das Bereinigen des VLAN wurde eine Synchronisierung zwischen dem FE für die MAC-Adresse verhindert.

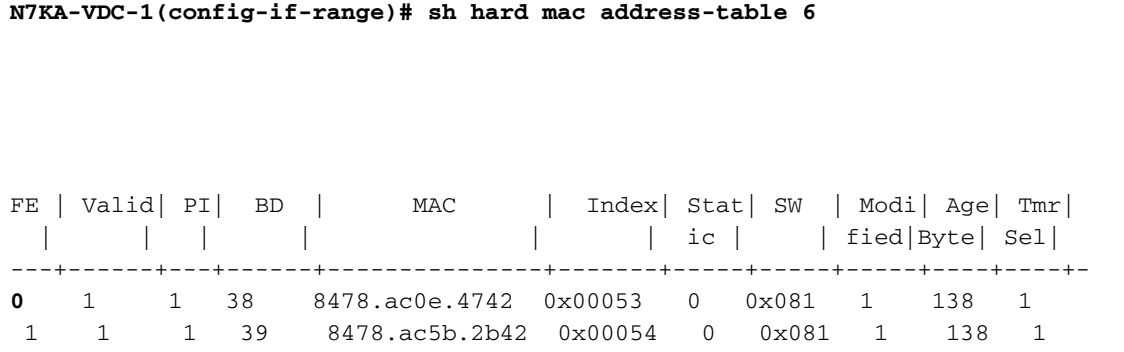

#### Option 2: L3-Trennung

Hier sind die VLANs abgeschnitten, es wird jedoch davon ausgegangen, dass auf diesem VDC die Switch Virtual Interface (SVI) für VLAN 100 und 200 konfiguriert ist.

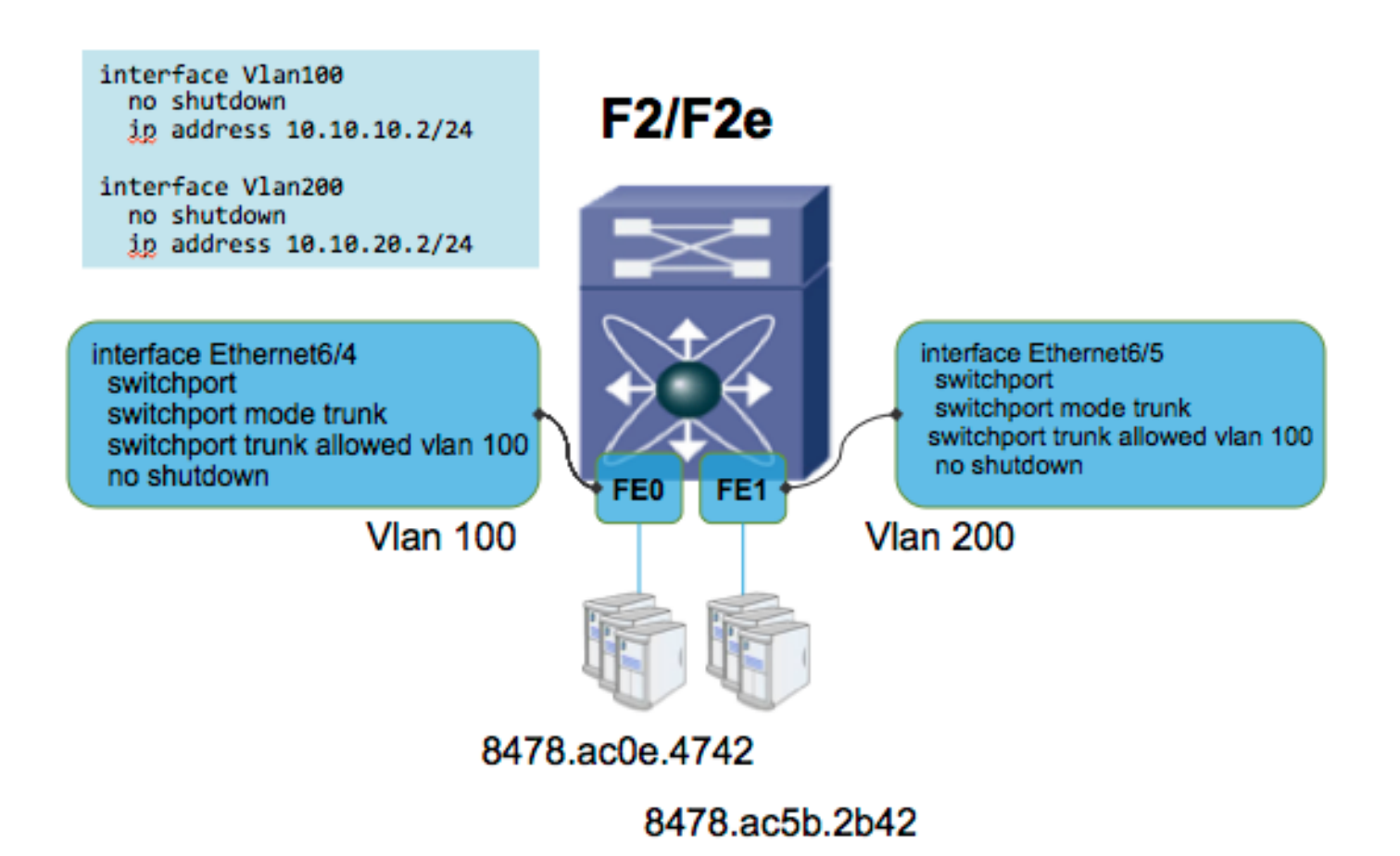

Die MAC-Tabelle sieht folgendermaßen aus, wobei die MAC-Adresse zwischen FEs synchronisiert wird, obwohl das VLAN bereinigt ist. Dies liegt daran, dass Switch Virtual Interface (SVI) aktiviert ist, wodurch die FE auch Informationen über MAC-Adressen von anderen VLANs erhalten muss.

**N7KA-VDC-1(config-if-range)# sh hard mac address-table 6** 

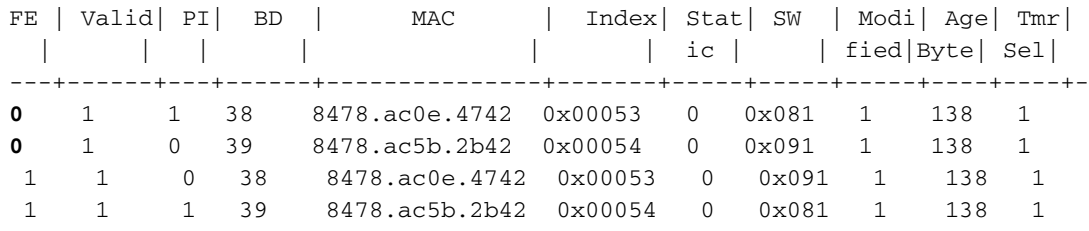

Wenn Sie VLAN 200 SVI entfernen, wird in der MAC-Tabelle keine Synchronisierung für VLAN 200 MAC auf FE0 angezeigt.

**N7KA-VDC-1(config-if-range)# sh hard mac address-table 6** 

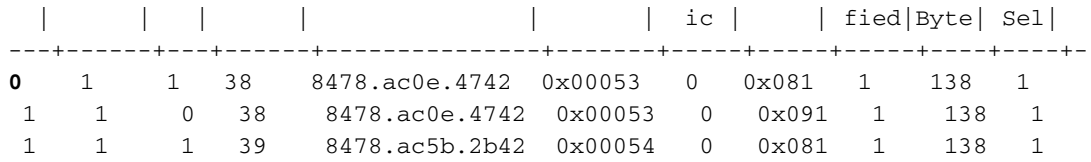

Im nächsten Schritt werden die SVIs nicht gelöscht, sondern analysiert, ob die SVIs durch die Erstellung eines separaten Layer-3-VDCs in einen anderen VDC verschoben werden können. Dies ist kein einfacher Designschritt und würde eine detaillierte Planung erfordern.

#### Option 3: Alternative Designarchitektur wie FabricPath

Diese komplexeren Alternativen werden in diesem Dokument nicht näher erläutert, können jedoch zu einer effizienteren MAC-Nutzung führen.

#### Option 4: Verwenden Sie Line Cards mit hoher Kapazität wie M2/F3 Card

Die Linecards M2 und F3 verfügen über eine deutlich höhere Kapazität für MAC-Tabellen.

[M2-Datenblatt](/content/en/us/products/collateral/switches/nexus-7000-series-switches/data_sheet_c78-706775.html) ==> MAC-Tabelle (128 KB pro SoC)

[F3-Datenblatt](/content/en/us/products/collateral/switches/nexus-7000-series-switches/data_sheet_c78-728410.html) ==> MAC-Tabelle (64 KB pro SoC)